# COMM+850.LPCI

User Manual | 7104

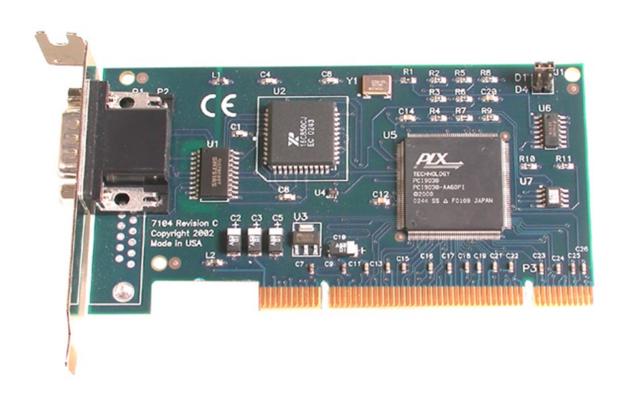

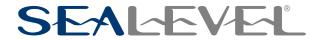

# **Contents**

| CONTENTS                                 | 2  |
|------------------------------------------|----|
| INTRODUCTION                             | 3  |
| BEFORE YOU GET STARTED                   | 4  |
| CARD SETUP                               | 5  |
| INSTALLATION                             | 7  |
| PHYSICAL INSTALLATION                    | 9  |
| TECHNICAL DESCRIPTION                    | 10 |
| SPECIFICATIONS                           | 11 |
| APPENDIX A - TROUBLESHOOTING             | 12 |
| APPENDIX B - HOW TO GET ASSISTANCE       | 13 |
| APPENDIX C - ELECTRICAL INTERFACE        | 14 |
| APPENDIX D - ASYNCHRONOUS COMMUNICATIONS | 15 |
| APPENDIX E - SILK SCREEN                 | 16 |
| APPENDIX F - COMPLIANCE NOTICES          | 17 |
| WARRANTY                                 | 18 |

# Introduction

The Sealevel COMM+850.LPCI is a single channel PCI Bus serial I/O adapter. It provides one RS-232 serial port supporting data rates up to 460.8K bps. The board meets the requirements for the MD1 "Low Profile" specification as defined by PCISIG in PCI 2.2 "Low Profile Addendum." The COMM+850.LPCI also features Universal Bus (3.3 and 5.0V) operation.

The COMM+850.LPCI ships with a Low Profile PCI bracket that will only work in a Low Profile PCI slot. If you need a standard size PCI bracket, please order Item# 7104S.

## **Before You Get Started**

### What's Included

The COMM+850.LPCI is shipped with the following items. If any of these items are missing or damaged, please contact Sealevel for replacement.

COMM+850.LPCI Serial I/O Adapter

Item# 7104 ships with a Low Profile PCI bracket

Item# 7104S ships with a standard size PCI bracket

### **Advisory Conventions**

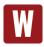

#### Warning

The highest level of importance used to stress a condition where damage could result to the product, or the user could suffer serious injury.

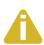

#### **Important**

The middle level of importance used to highlight information that might not seem obvious or a situation that could cause the product to fail.

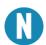

#### Note

The lowest level of importance used to provide background information, additional tips, or other non-critical facts that will not affect the use of the product.

# **Card Setup**

### **Address and IRQ Selection**

The COMM+850.LPCI is automatically assigned resources by your motherboard BIOS. Only the I/O address may be modified by the user.

Adding or removing other hardware may change the assignment of I/O addresses and IRQs.

### **Clock Modes**

The COMM+850.LPCI employs a unique clocking option that allows the end user to select from divide by 4 and divide by 1 clocking modes. These modes are selected at Header J1.

To select the Baud rates commonly associated with COM: ports (i.e., 2400, 4800, 9600, 19.2, ... 115.2K bps) place the jumper in the divide by 4 mode (silk-screen D4) position.

To select the maximum data rates up to 460.8K bps place the jumper in the divide by 1 (silk-screen D1) position. Please refer to the following page for these additional data rates.

### Baud Rates and Divisors for the 'D1' Mode

The following table shows some common data rates and the rates you should choose if using the adapter in the 'D1' mode.

| For this Data Rate | Choose this Data Rate |
|--------------------|-----------------------|
| 1200 bps           | 300 bps               |
| 2400 bps           | 600 bps               |
| 4800 bps           | 1200 bps              |
| 9600 bps           | 2400 bps              |
| 19.2K bps          | 4800 bps              |
| 57.6 K bps         | 14.4K bps             |
| 115.2 K bps        | 28.8K bps             |
| 230.4K bps         | 57.6 K bps            |
| 460.8K bps         | 115.2 K bps           |

If your communications package allows the use of Baud rate divisors, choose the appropriate divisor from the following table:

| For this Data Rate | Choose this Divisor |
|--------------------|---------------------|
| 1200 bps           | 384                 |
| 2400 bps           | 192                 |
| 4800 bps           | 96                  |
| 9600 bps           | 48                  |
| 19.2K bps          | 24                  |
| 38.4K bps          | 12                  |
| 57.6K bps          | 8                   |
| 115.2K bps         | 4                   |
| 230.4K bps         | 2                   |
| 460.8K bps         | 1                   |

## Installation

#### **Software Installation**

#### **Windows Installation**

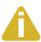

Do not install the Adapter in the machine until the software has been fully installed.

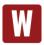

Only users running Windows 7 or newer should utilize these instructions for accessing and installing the appropriate driver via Sealevel's website. If you are utilizing an operating system prior to Windows 7, please contact Sealevel by calling 864.843.4343 or emailing <a href="mailto:support@sealevel.com">support@sealevel.com</a> to receive access to the proper driver download and installation instructions.

- 1. Begin by locating, selecting, and installing the correct software from the <u>Sealevel software</u> <u>driver database</u>.
- 2. Type in or select the part number (#**7104**) for the adapter from the listing.
- 3. Select "Download Now" for SeaCOM for Windows.
- 4. The setup files will automatically detect the operating environment and install the proper components. Follow the information presented on the screens that follow.
- 5. A screen may appear with text similar to: "The publisher cannot be determined due to the problems below: Authenticode signature not found." Please click the 'Yes' button and proceed with the installation. This declaration simply means that the operating system is not aware of the driver being loaded. It will not cause any harm to your system.
- 6. During setup, the user may specify installation directories and other preferred configurations. This program also adds entries to the system registry that are necessary for specifying the operating parameters for each driver. An uninstall option is also included to remove all registry/INI file entries from the system.
- 7. The software is now installed, and you can proceed with the hardware installation.

### **Linux Installation**

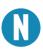

You MUST have "root" privileges to install the software and drivers.

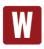

The syntax is case sensitive.

SeaCOM for Linux can be downloaded here: <a href="https://www.sealevel.com/support/software-seacom-linux/">https://www.sealevel.com/support/software-seacom-linux/</a>. It includes the **README** and the **Serial-HOWTO** help files (located at seacom/dox/howto). This series of files both explains typical Linux serial implementations and informs the user about Linux syntax and preferred practices.

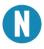

User can use a program such as 7-Zip to extract the tar.gz file.

In addition, the software selectable interface settings can be accessed by referencing seacom/utilities/7104mode.

For additional software support, including QNX, please call Sealevel Systems' Technical Support, (864) 843-4343. Our technical support is free and available from 8:00 AM - 5:00 PM Eastern Time, Monday through Friday. For email support contact: <a href="mailto:support@sealevel.com">support@sealevel.com</a>.

# **Physical Installation**

The adapter can be installed in any PCI expansion slot and contains several jumper straps for each port that must be set for proper.

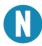

Do not install the Adapter in the machine until the software has been fully installed.

- 1. Turn off PC power. Disconnect the power cord.
- 2. Remove the PC case cover.
- 3. Locate an available PCI slot and remove the blank metal slot cover.
- 4. Gently insert the PCI adapter into the slot. Make sure that the adapter is seated properly.
- 5. Replace the screw. (This is required to ensure FCC Part 15 compliance.)
- 6. Replace the cover.
- 7. Connect the power cord

Installation is finished.

# **Technical Description**

The Sealevel Systems COMM+850.LPCI provides a versatile interface for any RS-232 device including modems, printers, and plotters.

The COMM+850.LPCI utilizes the 16850 UART. This chip features programmable baud rates, data format, interrupt control and industry leading 128-byte FIFOs.

### **Connector Pin Assignments**

RS-232 (DB-9 Male)

|     | Name                | Pin # | Mode   |
|-----|---------------------|-------|--------|
| TD  | Transmit Data       | 3     | Output |
| RTS | Request To Send     | 7     | Output |
| DTR | Data Term Ready     | 4     | Output |
| GND | Ground              | 5     |        |
| RD  | Receive Data        | 2     | Input  |
| DCD | Data Carrier Detect | 1     | Input  |
| DSR | Data Set Ready      | 6     | Input  |
| CTS | Clear To Send       | 8     | Input  |
| RI  | Ring Indicator      | 9     | Input  |

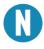

These assignments meet EIA/TIA/ANSI-574 DTE for DB-9 type connectors.

# **Specifications**

## **Environmental Specifications**

| Specification     | Operating                     | Storage                       |  |
|-------------------|-------------------------------|-------------------------------|--|
| Temperature Range | 0° to 50° C (32° to 122° F)   | -20° to 70° C (-4° to 158° F) |  |
| Humidity Range    | 10 to 90% R.H. Non-Condensing | 10 to 90% R.H. Non-Condensing |  |

## Manufacturing

All Sealevel Systems Printed Circuit boards are built to UL 94V0 rating and are 100% electrically tested. These printed circuit boards are solder mask over bare copper or solder mask over tin nickel.

## **Power Consumption**

| Supply line | +12VDC | -12VDC | +5VDC  |
|-------------|--------|--------|--------|
| Rating      | 50 mA  | 50 mA  | 300 mA |

## **Physical Dimensions**

| Board length                       | 4.721 inches (11.99 cm) |
|------------------------------------|-------------------------|
| Board height including Goldfingers | 2.536 inches (6.44 cm)  |
| Board height excluding Goldfingers | 2.211 inches (5.62 cm)  |

# **Appendix A – Troubleshooting**

Sealevel Software is supplied with the Sealevel Systems adapter and may be used in the troubleshooting procedures. Using this software and following these simple steps can eliminate most common problems without the need to call Technical Support.

- Identify all I/O adapters currently installed in your system. This includes your on-board serial ports, controller cards, sound cards etc. The I/O addresses used by these adapters, as well as the IRQ (if any) should be identified.
- 2. Configure your Sealevel Systems adapter so that there is no conflict with currently installed adapters. No two adapters can occupy the same I/O address.
- 3. Make sure the Sealevel Systems adapter is using a unique IRQ. While the Sealevel Systems adapter does allow the sharing of IRQs, many other adapters (i.e., SCSI adapters & on-board serial ports) do not. The IRQ is typically selected by the BIOS or Operating system. Some BIOS setup software will allow changing the IRQ, but others do not. Another method of changing assigned resources is to try changing PCI slots. This will typically cause the BIOS or OS to reassign the resources.
- 4. Make sure the Sealevel Systems adapter is securely installed in a motherboard slot.
- 5. When running DOS or Windows 3.x refer to the Sealevel Software and this User Manual to verify that the Sealevel Systems adapter is configured correctly. This software contains a diagnostic program 'SSD' that will verify if an adapter is configured properly. This diagnostic program is written with the user in mind and is easy to use. Make sure that if available, the 'Use Plug-n-Play" option is turned 'OFF' in your BIOS. Having this option set to 'ON' in DOS or Windows 3.x will cause erratic operations.
- 6. WinSSD is available as a standalone utility and is included with Sealevel's SeaCOM, SeaLINK and SeaMAC software suites
- 7. Remember that a loopback test is not possible with the 'NE' switch turned on.
- 8. Always use the Sealevel Systems diagnostic software when troubleshooting a problem. This will eliminate any software issues from the equation.

# **Appendix B – How To Get Assistance**

Please refer to Troubleshooting Guide prior to calling Technical Support.

- 1. Begin by reading through the Troubleshooting Guide in <u>Appendix A</u>. If assistance is still needed please see below.
- 2. When calling for technical assistance, please have your user manual and current adapter settings. If possible, please have the adapter installed in a computer ready to run diagnostics.
- Sealevel Systems provides an FAQ section on its web site. Please refer to this to answer many common questions. This section can be found at <a href="https://www.sealevel.com/support/category/faqs/">https://www.sealevel.com/support/category/faqs/</a>.
- 4. Sealevel Systems maintains a web page on the Internet. Our home page address is <a href="www.sealevel.com">www.sealevel.com</a>. The latest software updates, and newest manuals are available via our web site.
- 5. Technical support is available Monday to Friday from 8:00 AM to 5:00 PM Eastern Time. Technical support can be reached at (864) 843-4343.

RETURN AUTHORIZATION MUST BE OBTAINED FROM SEALEVEL SYSTEMS BEFORE RETURNED MERCHANDISE WILL BE ACCEPTED. AUTHORIZATION CAN BE OBTAINED BY CALLING SEALEVEL SYSTEMS AND REQUESTING A RETURN MERCHANDISE AUTHORIZATION (RMA) NUMBER.

# **Appendix C – Electrical Interface**

### **RS-232**

Quite possibly the most widely used communication standard is RS-232. This implementation has been defined and revised several times and is often referred to as RS-232 or EIA/TIA-232. The IBM PC computer defined the RS-232 port on a 9 pin D sub connector and subsequently the EIA/TIA approved this implementation as the EIA/TIA-574 standard. This standard is defined as the 9-Position Non-Synchronous Interface between Data Terminal Equipment and Data Circuit-Terminating Equipment Employing Serial Binary Data Interchange. Both implementations are in widespread use and will be referred to as RS-232 in this document. RS-232 is capable of operating at data rates up to 20 Kbps at distances less than 50 ft. The absolute maximum data rate may vary due to line conditions and cable lengths. RS-232 is a single ended or unbalanced interface, meaning that a single electrical signal is compared to a common signal (ground) to determine binary logic states. The RS-232 and the EIA/TIA-574 specification define two types of interface circuits, Data Terminal Equipment (DTE) and Data Circuit-Terminating Equipment (DCE). The COMM+850.LPCI is a DTE device.

# **Appendix D – Asynchronous Communications**

Serial data communications implies that individual bits of a character are transmitted consecutively to a receiver that assembles the bits back into a character. Data rate, error checking, handshaking, and character framing (start/stop bits) are pre-defined and must correspond at both the transmitting and receiving ends.

Asynchronous communications is the standard means of serial data communication for PC compatibles and PS/2 computers. The original PC was equipped with a communication or COM: port that was designed around an 8250 Universal Asynchronous Receiver Transmitter (UART). This device allows asynchronous serial data to be transferred through a simple and straightforward programming interface. A start bit, followed by a pre-defined number of data bits (5, 6, 7, or 8) defines character boundaries for asynchronous communications. The end of the character is defined by the transmission of a pre-defined number of stop bits (usually 1, 1.5 or 2). An extra bit used for error detection is often appended before the stop bits.

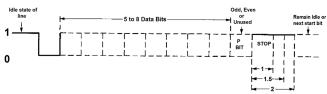

Figure 1 - Asynchronous Communications Bit Diagram

This special bit is called the parity bit. Parity is a simple method of determining if a data bit has been lost or corrupted during transmission. There are several methods for implementing a parity check to guard against data corruption. Common methods are called (E)ven Parity or (O)dd Parity. Sometimes parity is not used to detect errors on the data stream. This is referred to as (N)o parity. Because each bit in asynchronous communications is sent consecutively, it is easy to generalize asynchronous communications by stating that each character is wrapped (framed) by pre-defined bits to mark the beginning and end of the serial transmission of the character. The data rate and communication parameters for asynchronous communications have to be the same at both the transmitting and receiving ends. The communication parameters are baud rate, parity, number of data bits per character, and stop bits (i.e.,9600,N,8,1).

# Appendix E – Silk Screen

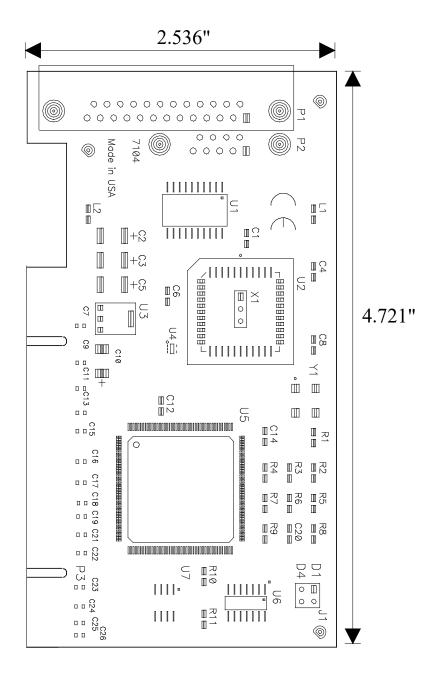

# **Appendix F – Compliance Notices**

### Federal Communications Commission (FCC) Statement

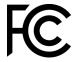

This equipment has been tested and found to comply with the limits for a Class A digital device, pursuant to part 15 of the FCC Rules. Operation is subject to the following two conditions: (1) This device may not cause harmful interference, and (2) this device must accept any interference received, including interference that may cause undesired operation.

#### **ISED Canada**

CAN ICES-003(A) / NMB-003(A)

#### **EMC Directive Statement**

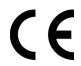

This equipment has been evaluated or tested and found in compliance with the requirements of the following directives issued by the European Commission:

- EMC Directive 2014/30/EU
- RoHS Directive 2011/65/EU + (EU) 2015/863
- CE marking is recognized in the UK as an acceptable method of demonstrating compliance for certain categories of products, including the one described in this manual.
- This is a Class A Product. In a domestic environment, this product may cause radio interference in which case the user may be required to take adequate measures to prevent or correct the interference.
- Always use the cabling provided with this product if possible. If no cable is provided or if an alternate cable is required, use high quality shielded cabling to maintain compliance with FCC/EMC directives.

# Warranty

Sealevel's commitment to providing the best I/O solutions is reflected in the Lifetime Warranty that is standard on all Sealevel manufactured I/O products. We are able to offer this warranty due to our control of manufacturing quality and the historically high reliability of our products in the field. Sealevel products are designed and manufactured at its Liberty, South Carolina facility, allowing direct control over product development, production, burn-in and testing. Sealevel achieved ISO-9001:2015 certification in 2018.

### **Warranty Policy**

Sealevel Systems, Inc. (hereafter "Sealevel") warrants that the Product shall conform to and perform in accordance with published technical specifications and shall be free of defects in materials and workmanship for the warranty period. In the event of failure, Sealevel will repair or replace the product at Sealevel's sole discretion. Failures resulting from misapplication or misuse of the Product, failure to adhere to any specifications or instructions, or failure resulting from neglect, abuse, accidents, or acts of nature are not covered under this warranty.

Warranty service may be obtained by delivering the Product to Sealevel and providing proof of purchase. Customer agrees to ensure the Product or assume the risk of loss or damage in transit, to prepay shipping charges to Sealevel, and to use the original shipping container or equivalent. Warranty is valid only for original purchaser and is not transferable.

This warranty applies to Sealevel manufactured Product. Product purchased through Sealevel but manufactured by a third party will retain the original manufacturer's warranty.

### Non-Warranty Repair/Retest

Products returned due to damage or misuse and Products retested with no problem found are subject to repair/retest charges. A purchase order or credit card number and authorization must be provided in order to obtain an RMA (Return Merchandise Authorization) number prior to returning Product.

### How to obtain an RMA (Return Merchandise Authorization)

If you need to return a product for warranty or non-warranty repair, you must first obtain an RMA number. Please contact Sealevel Systems, Inc. Technical Support for assistance:

Available Monday - Friday, 8:00 AM to 5:00 PM EST

Phone 864-843-4343

Email support@sealevel.com

### **Trademarks**

Sealevel Systems, Incorporated acknowledges that all trademarks referenced in this manual are the service mark, trademark, or registered trademark of the respective company.